#### ● ROZRZ PG NC程序管理系统

 $\bullet$ 

 $#1$  Z  $#2$  $#3$  R

#### ●ROZRZ PG NC程序管理系统

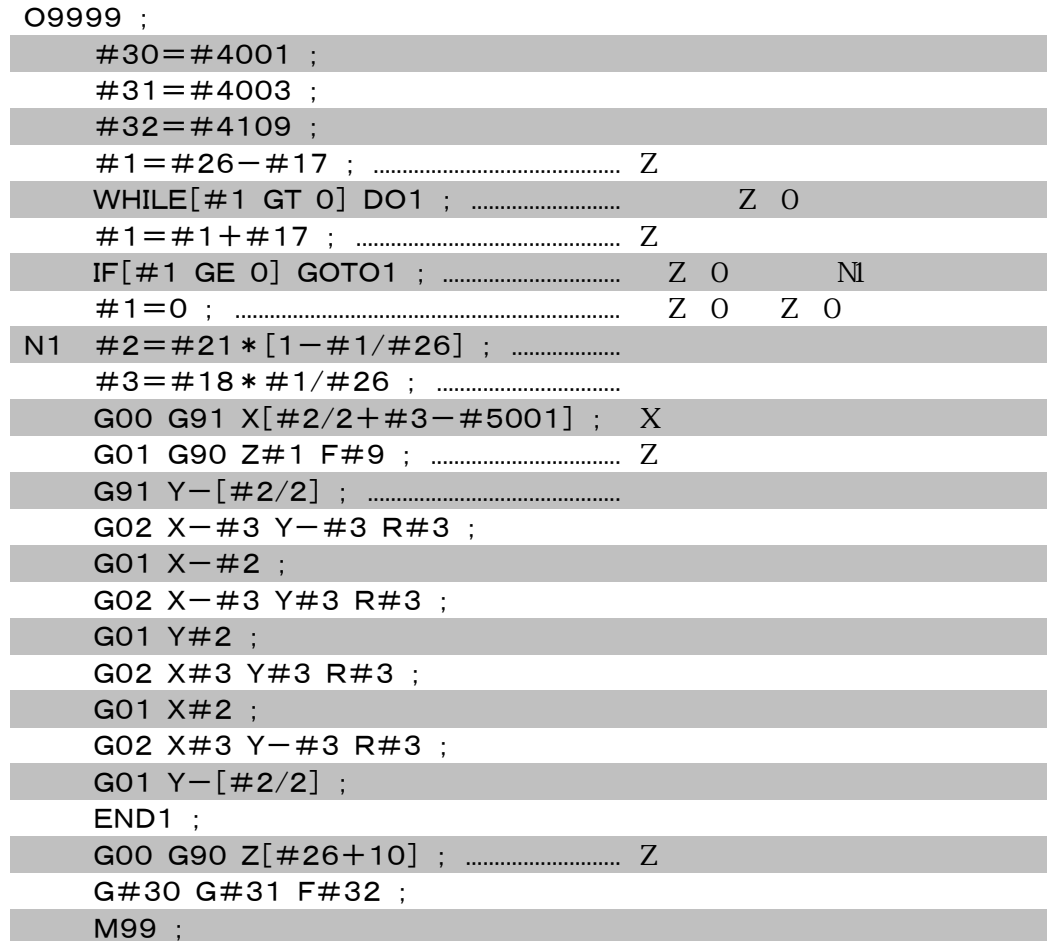

#### ●动作确认

ROZRZ PG NC程序管理系统

O0001 ; G92 X0 Y0 Z150.0 ; G65 P9999 R25.0 U100.0 Z100.0 Q-10.0 F300 ; M30 ;

ROZRZ CNC<br>ROZRZ CNC

关于宏程序用绝对指令...

 $N1$   $N2$  : ROUND[#1]+ROUND[#2] ROZRZ PG NC程序管理系统 N3 ROUND[#1

 $+#2]$ 

N1 G00 G91 Z#1 ; N2 G01 Z#2 F300 ; N3 G00 Z-[ROUND[#1]+ROOUND[#2]];

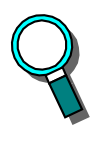

ROZRZ PG NC程序管理系统

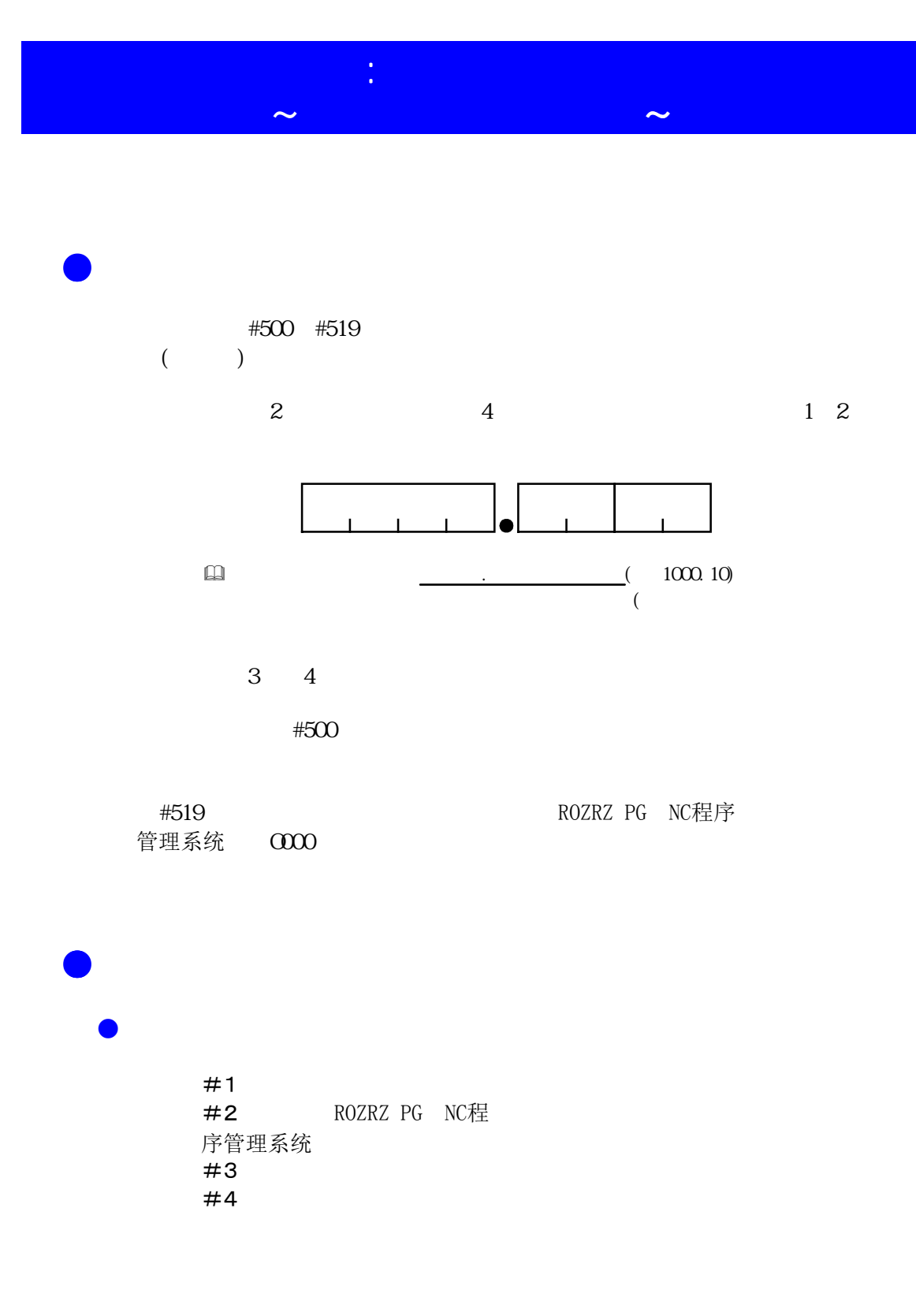

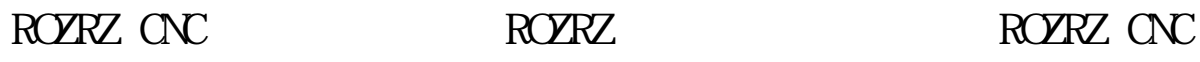

#### 程序

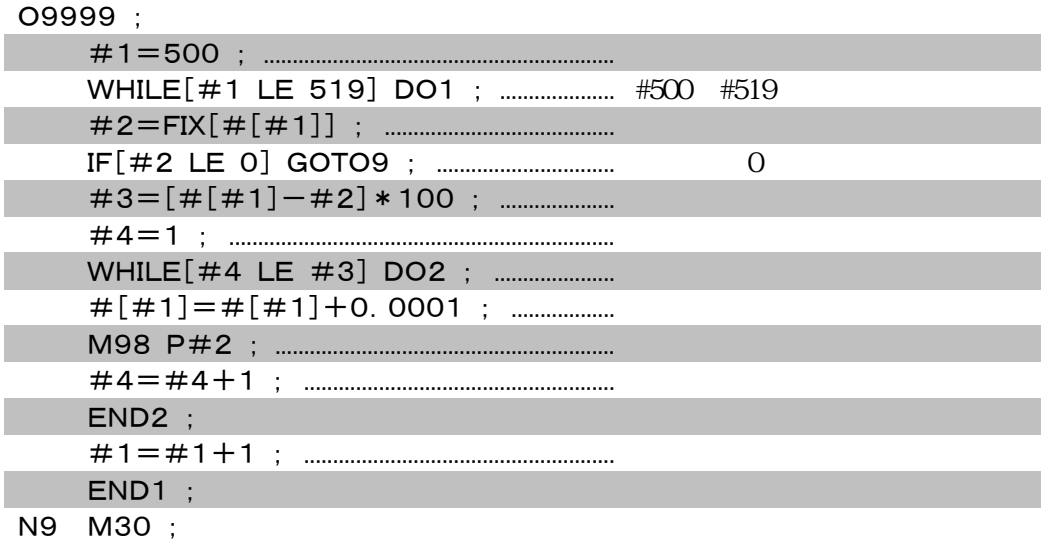

### ●动作确认

 $1.$  (M )  $\Box$ MBO M99 O3000 ; G00 G91 Z10  $Z-100.0$ ; M99 ; O2000 ; G00 G91 Y10  $Y-100.0$ ; M99 ; O1000 ; G00 G91 X100.0;  $X-100.0$ ; M99 ;

## 2. 在宏变量号上设定调度数据。

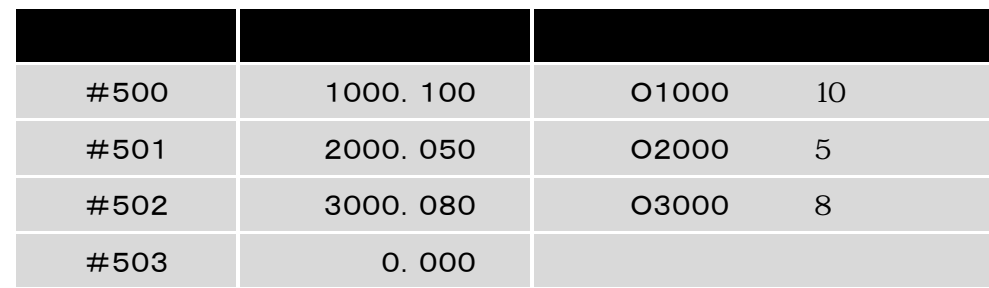

 $3.$   $\cdot$   $\cdot$   $\cdot$   $\cdot$   $\cdot$ 

ROZRZ CNC<br>ROZRZ CNC

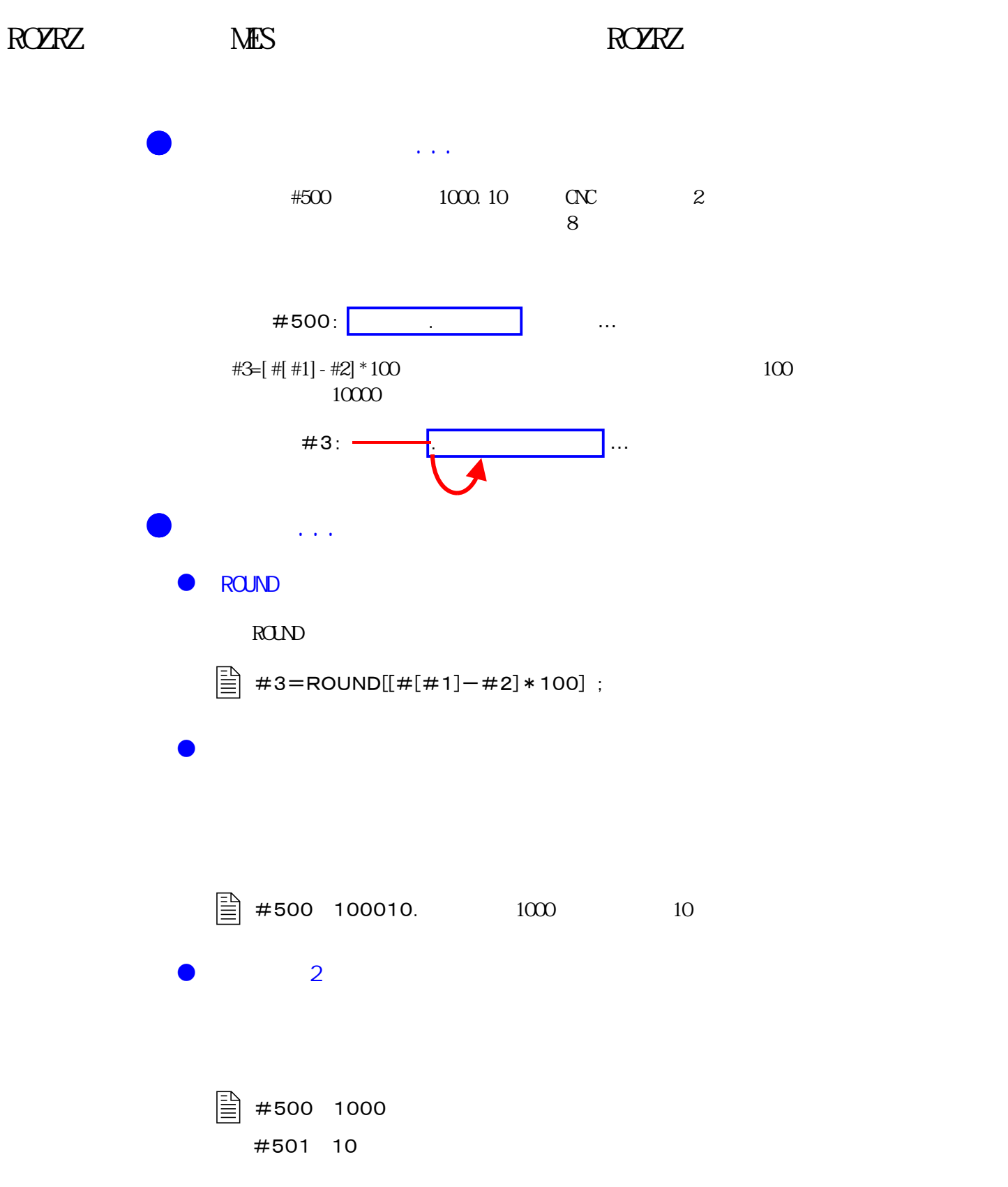

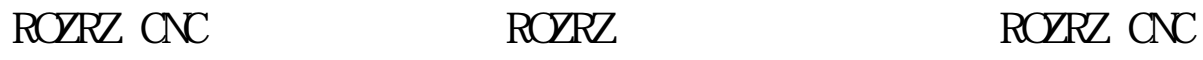

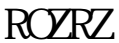

●预读的程序段数

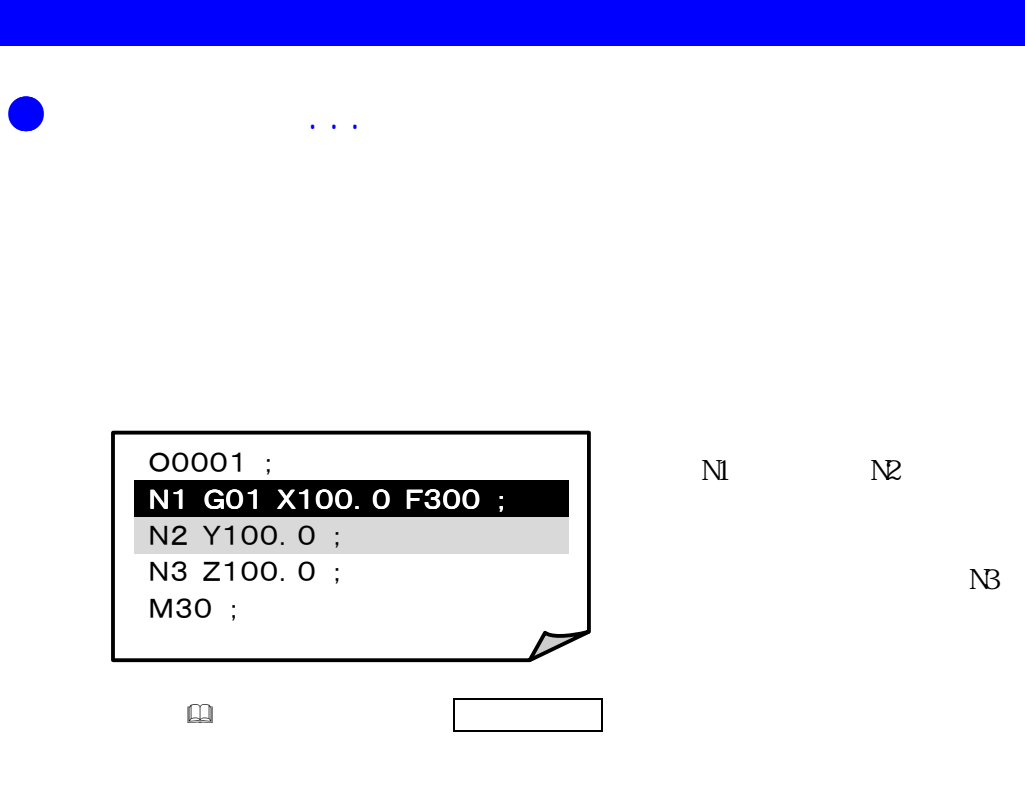

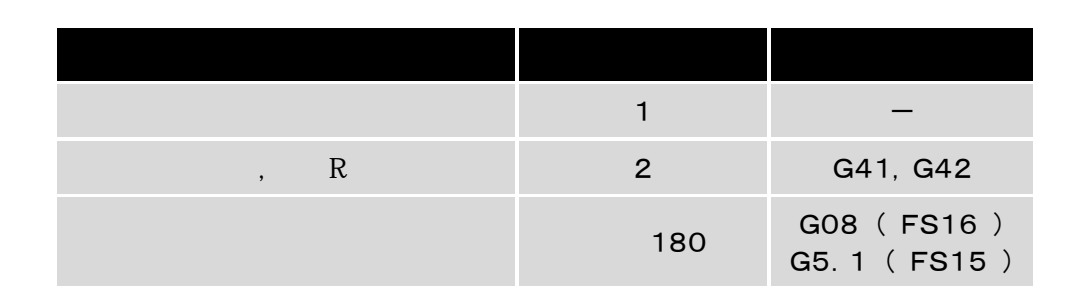

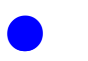

 $\bullet$ 

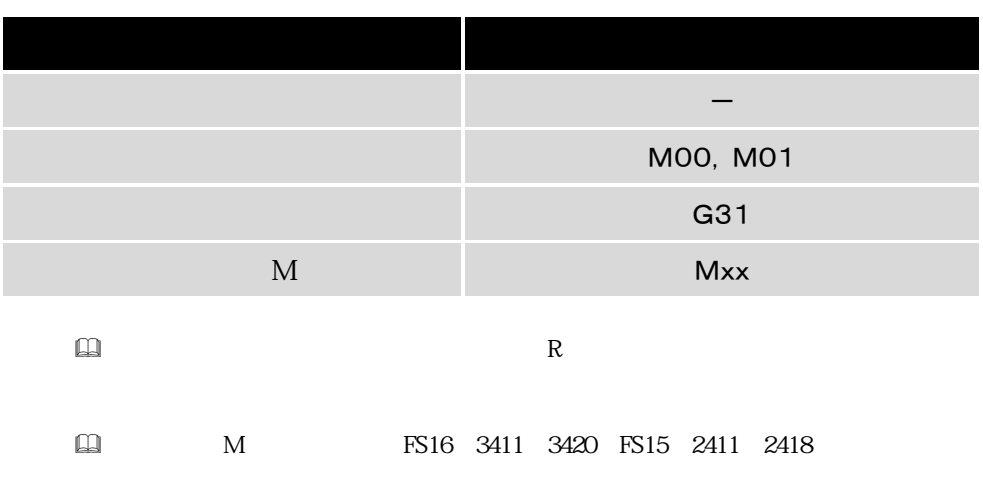

ROZRZ CNC<br>ROZRZ CNC<br>ROZRZ CNC

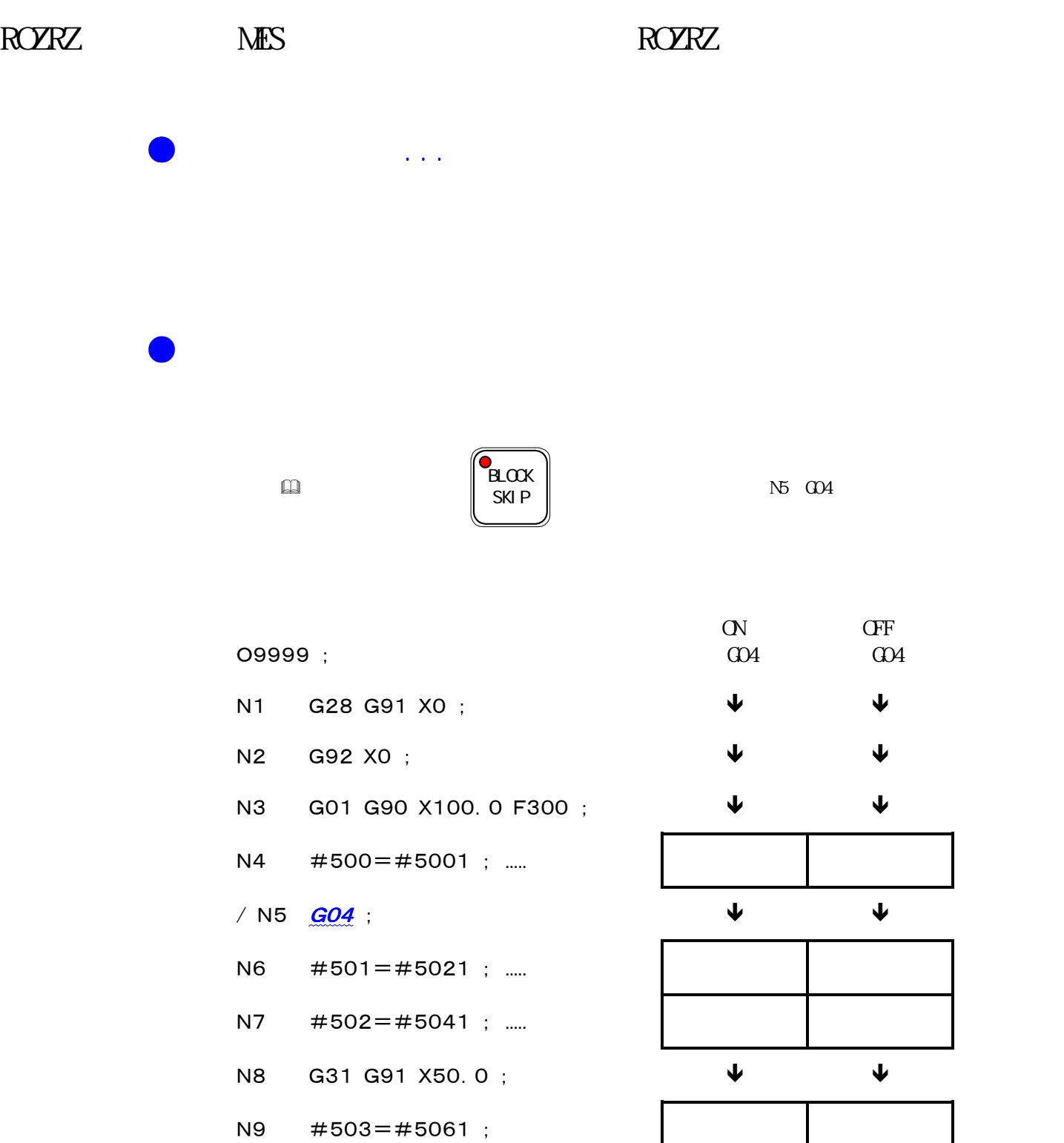

M30

在N5程序段,除使用G04外,还可以用M01,G31等。

 $\Box$   $\Box$   $\Box$   $\Box$ 

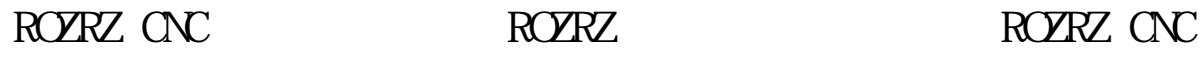

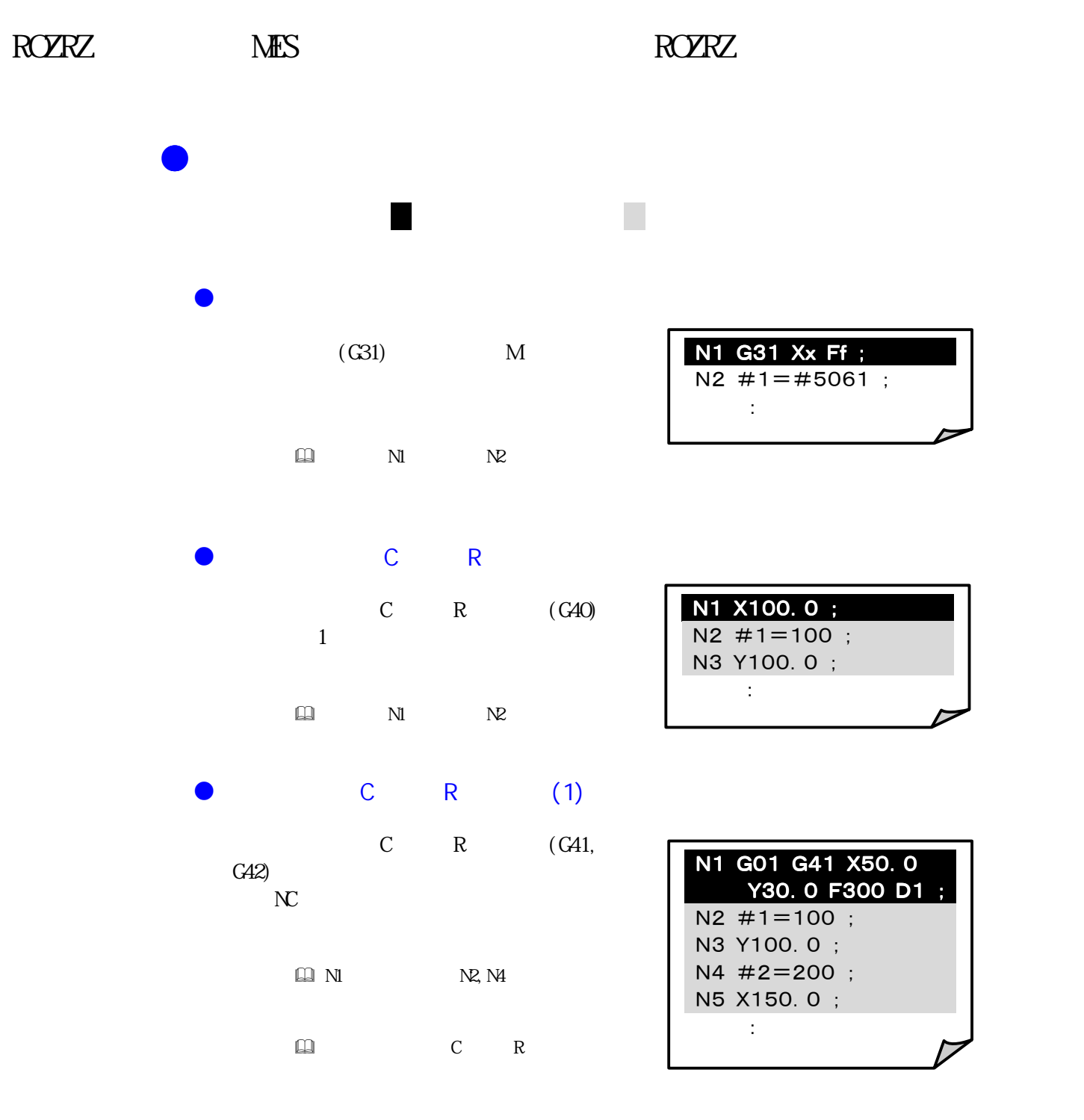

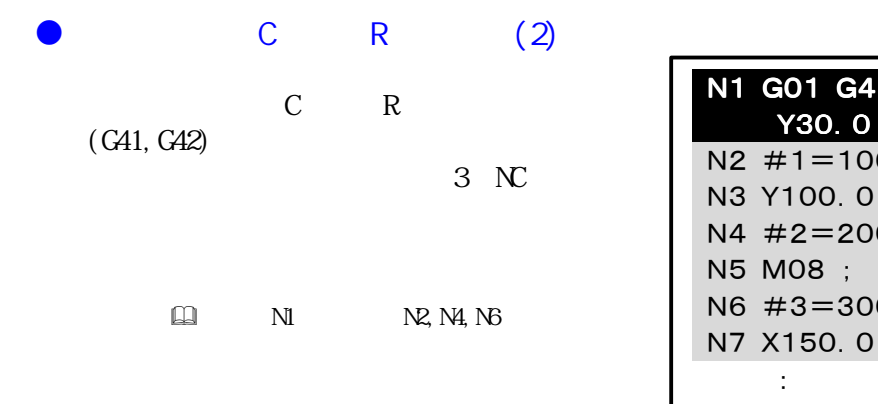

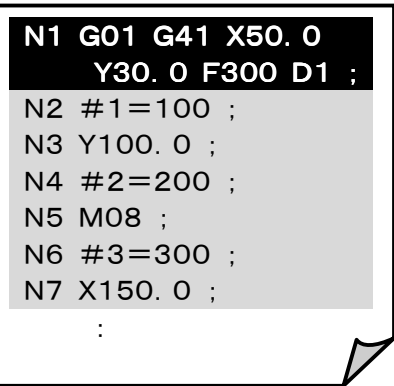

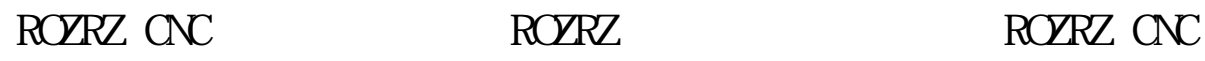

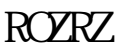

●使用系统变量时...

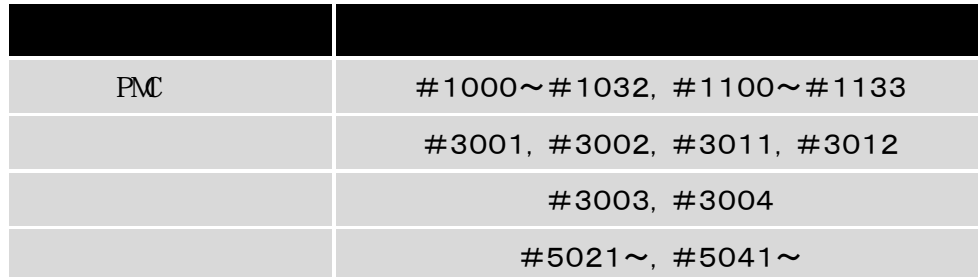

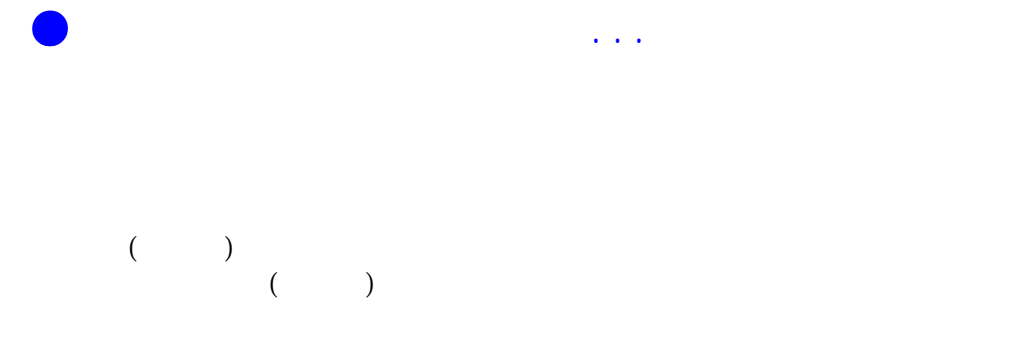

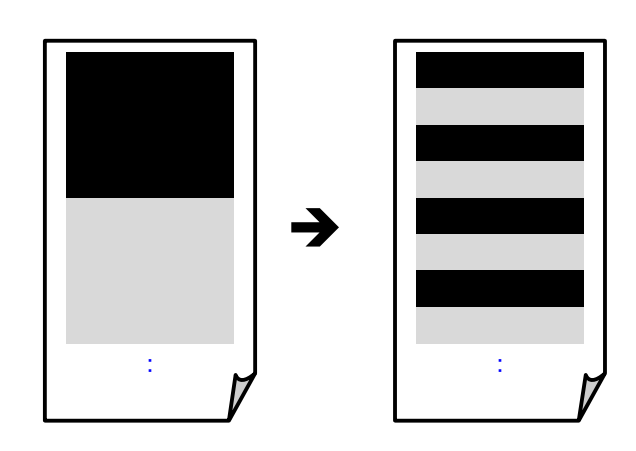

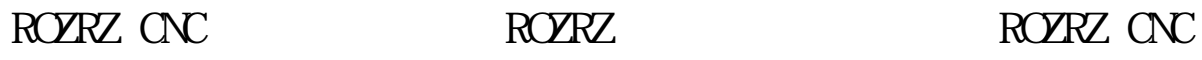

J.

ц

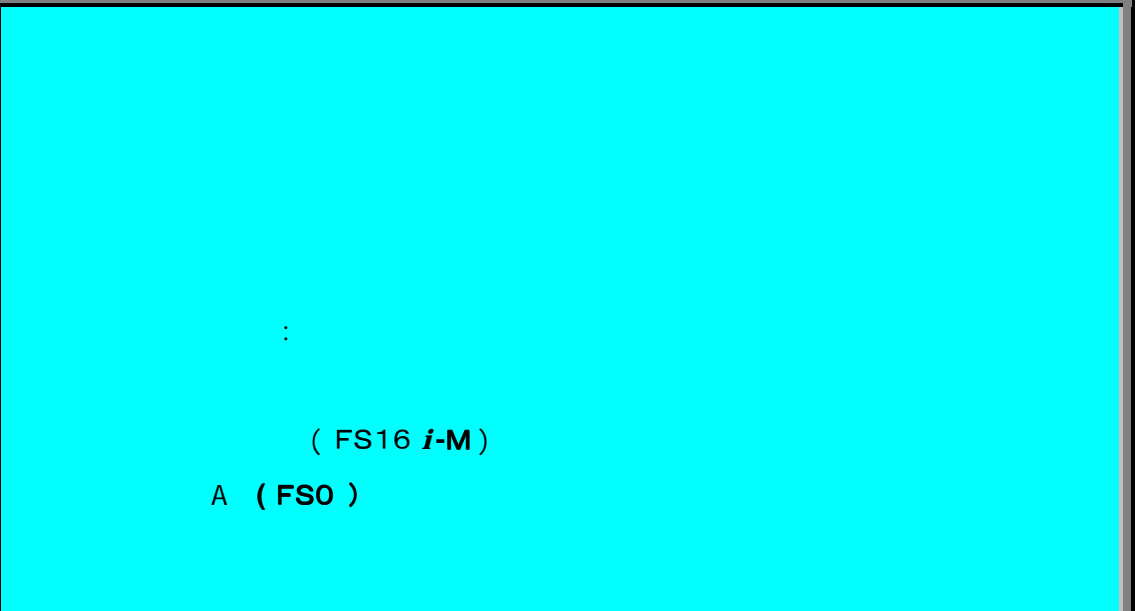

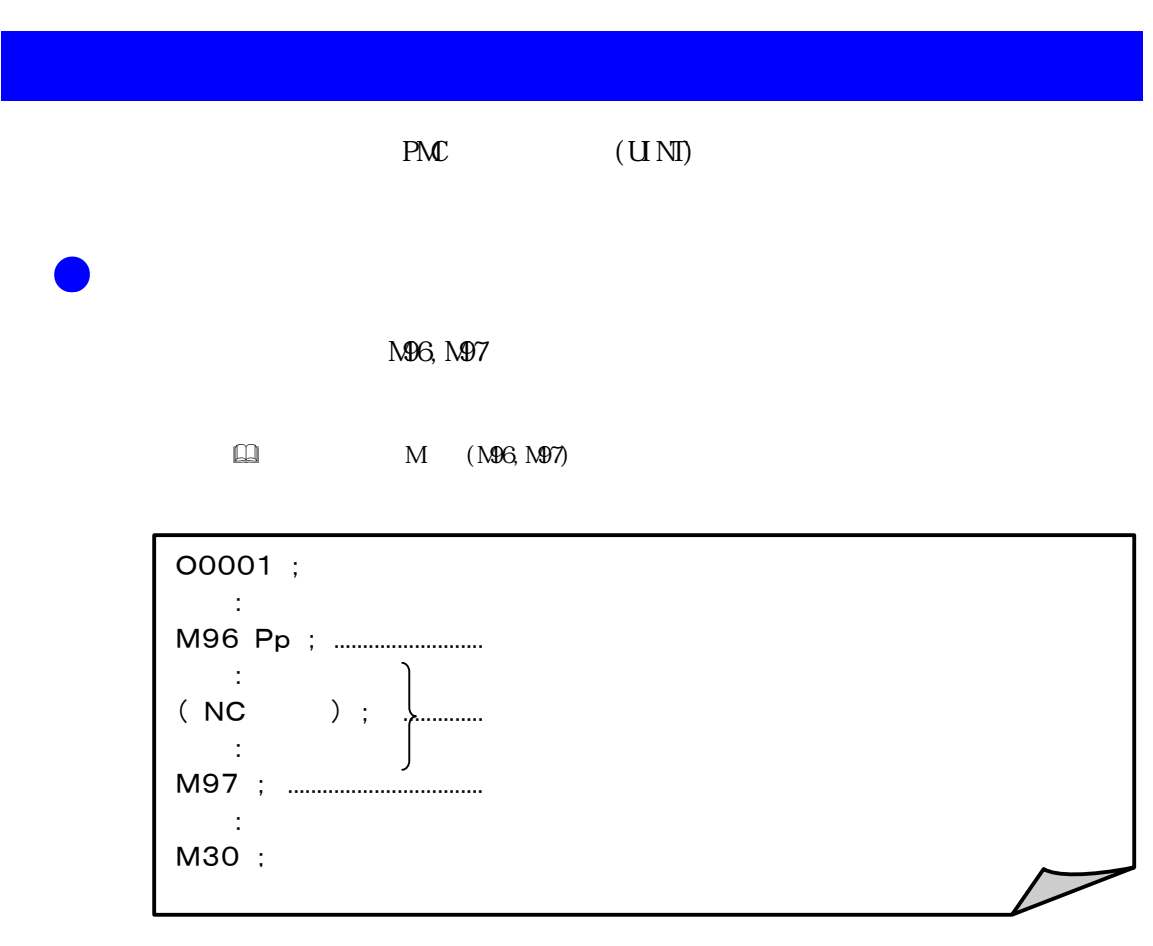

ROZRZ CNC<br>ROZRZ CNC<br>ROZRZ CNC

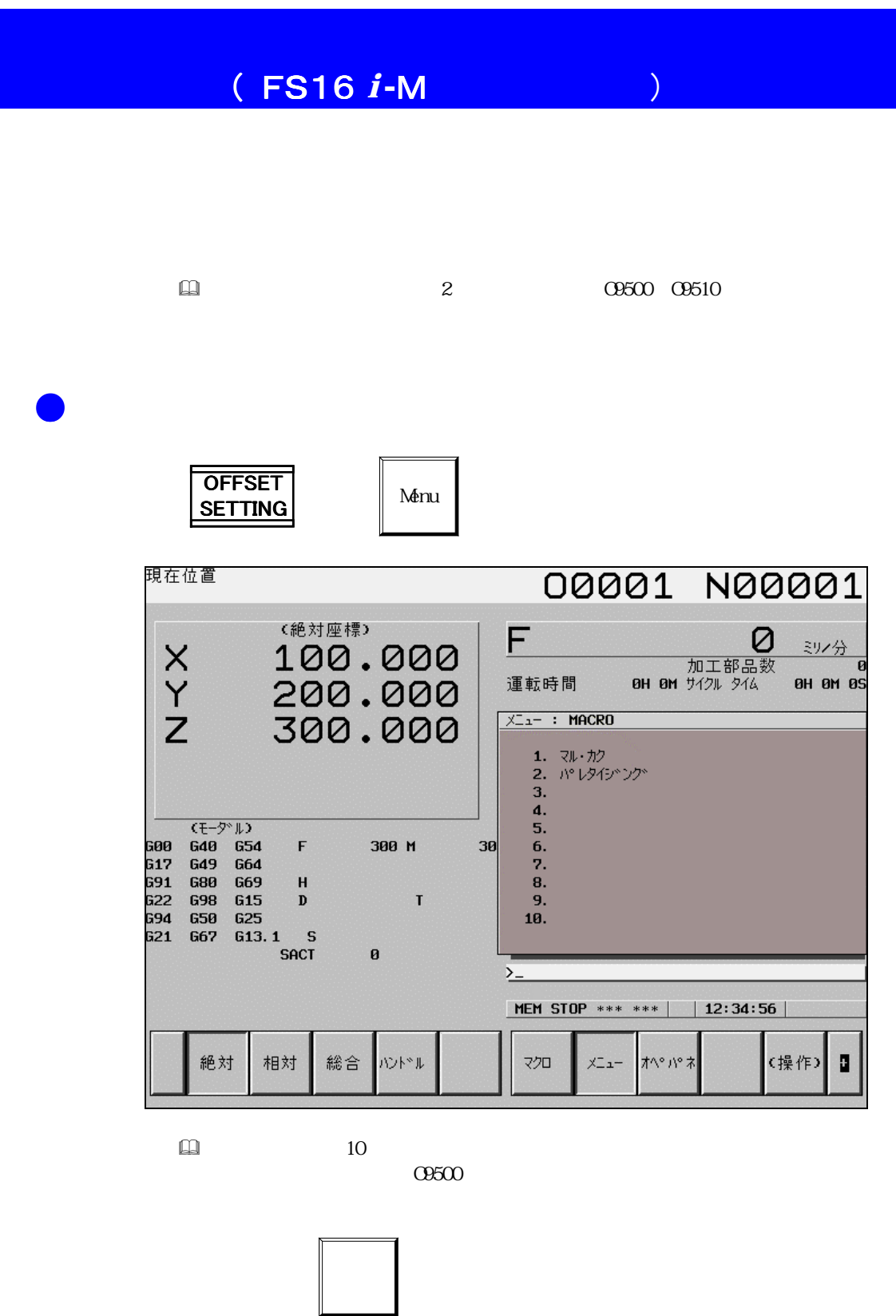

 $\Box$ 

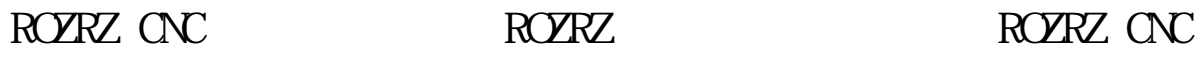

●宏变量画面

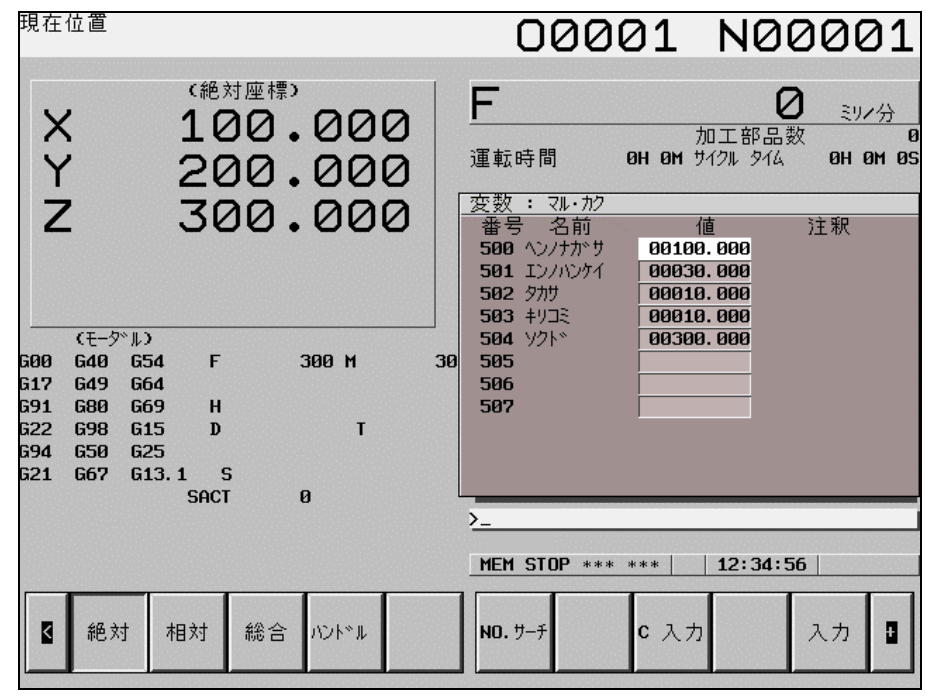

 $\Box$  #500 #531 12 O9501 O9510

 $\bullet$ 1.  $\blacksquare$ 

在此,已登录在 O8001~O8010中。

2. 如下所示,编写主程序。

O8000 (MAIN) ; M98 P[8000+#5900]; .............. M30 ;

 $\Box$  (1~10) #5900

 $3.$  The  $\int_{\text{START}}^{\infty}$ 

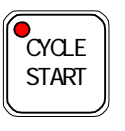

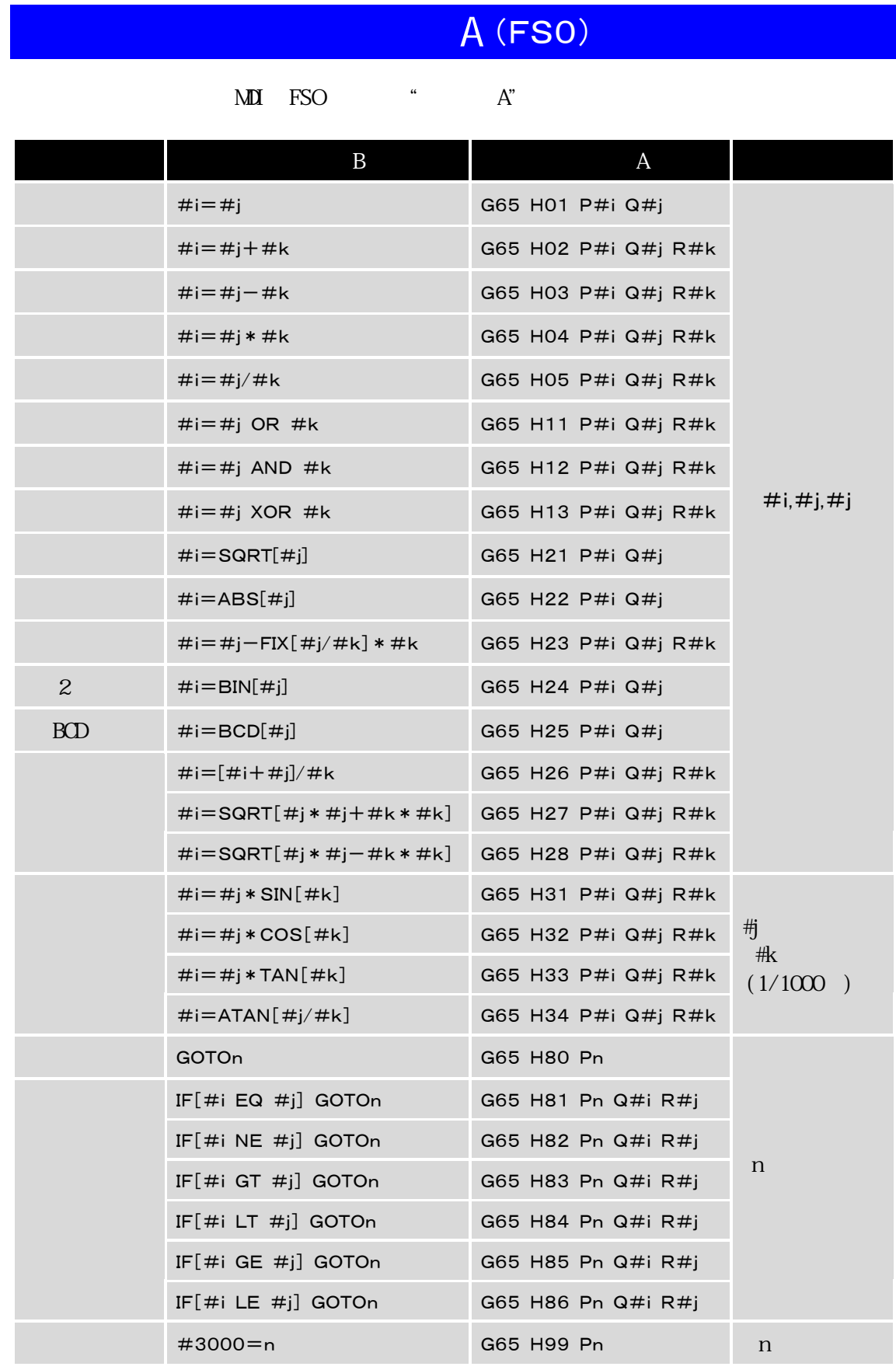

P set of  $\mathbb{P}$ 

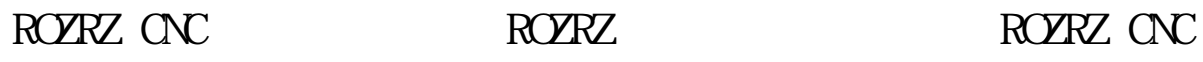

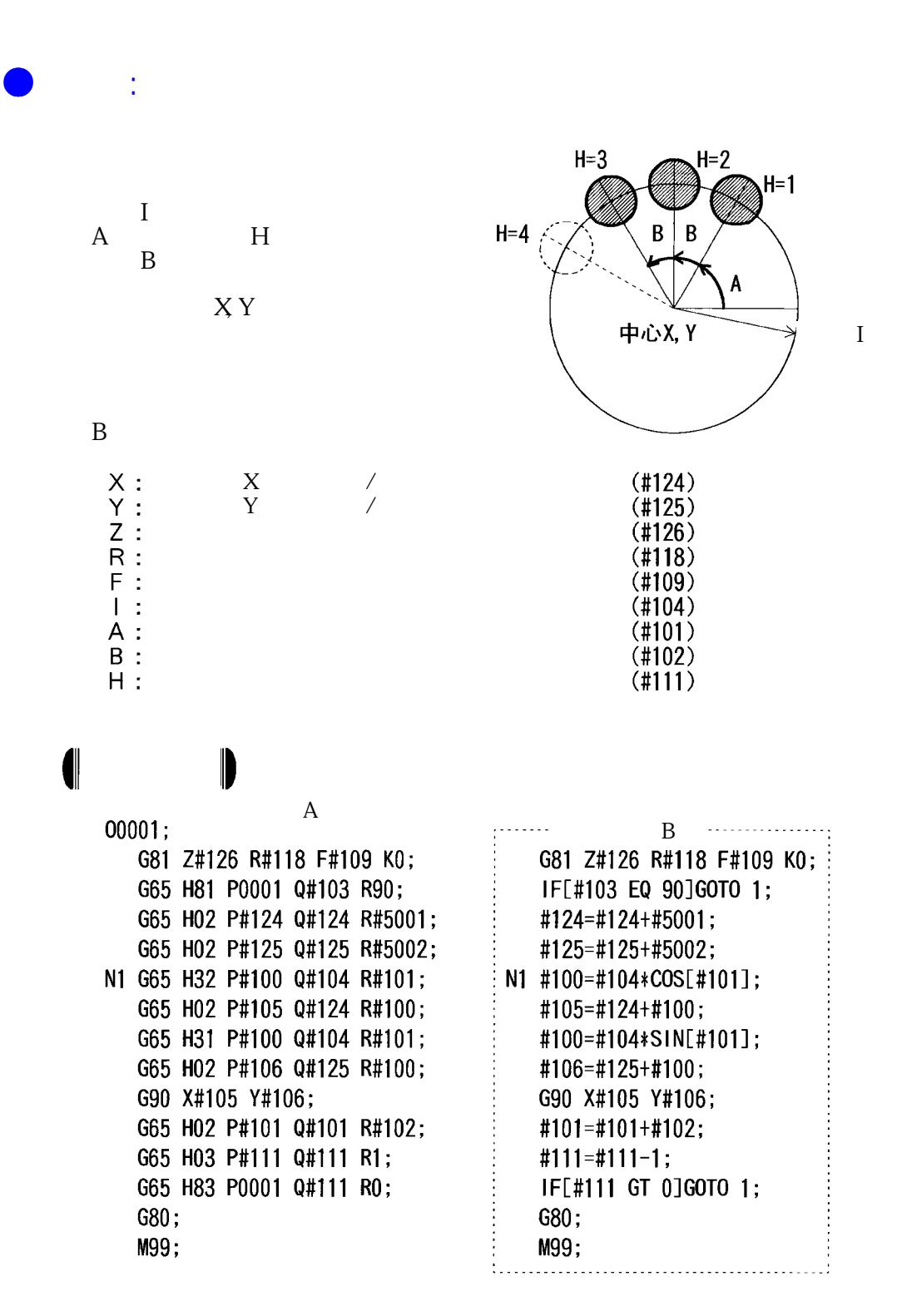

 $\blacksquare$ 

 $\blacksquare$ G28 G91 X0 Y0 Z0; G92 X0 Y0 Z0; G65 H01 P#124 Q100000; G65 H01 P#125 Q50000; G65 H01 P#118 Q-30000; G65 H01 P#126 Q-50000; G65 H01 P#109 Q500; G65 H01 P#104 Q100000; G65 H01 P#101 Q0; G65 H01 P#102 Q45000; G65 H01 #111 Q5;

M98 P0001;

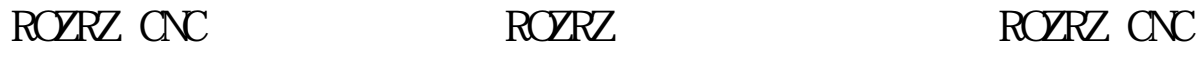

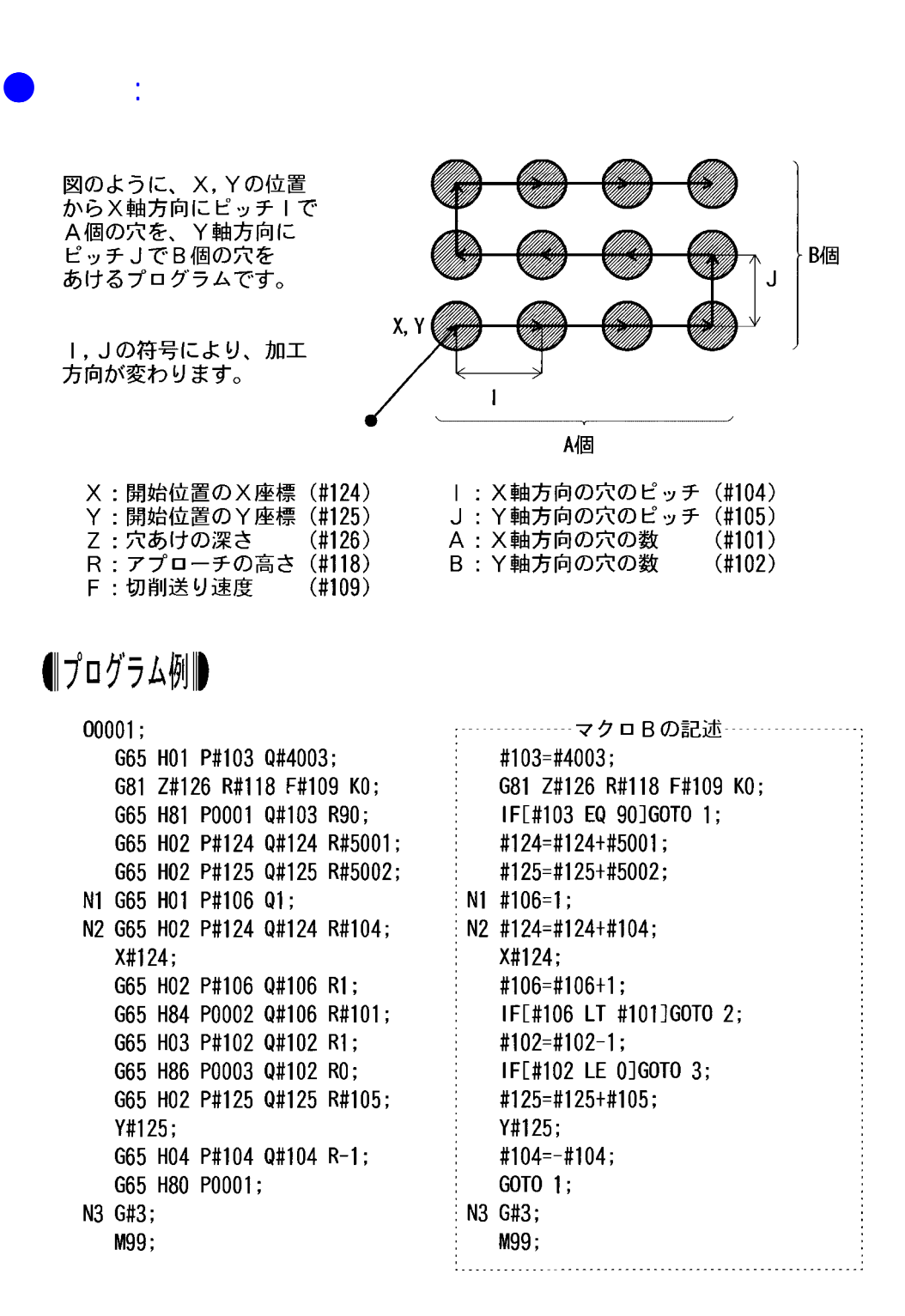

G92 X0 Y0 Z100.0; G65 H01 P#124 Q100000;

G65 H01 P#125 Q50000; G65 H01 P#118 Q-30000; G65 H01 P#126 Q-50000; G65 H01 P#109 Q500; G65 H01 P#104 Q50000; G65 H01 P#105 Q40000; G65 H01 P#101 Q4; G65 H01 P#102 Q3; M98 P0001;

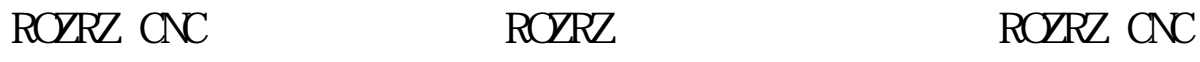

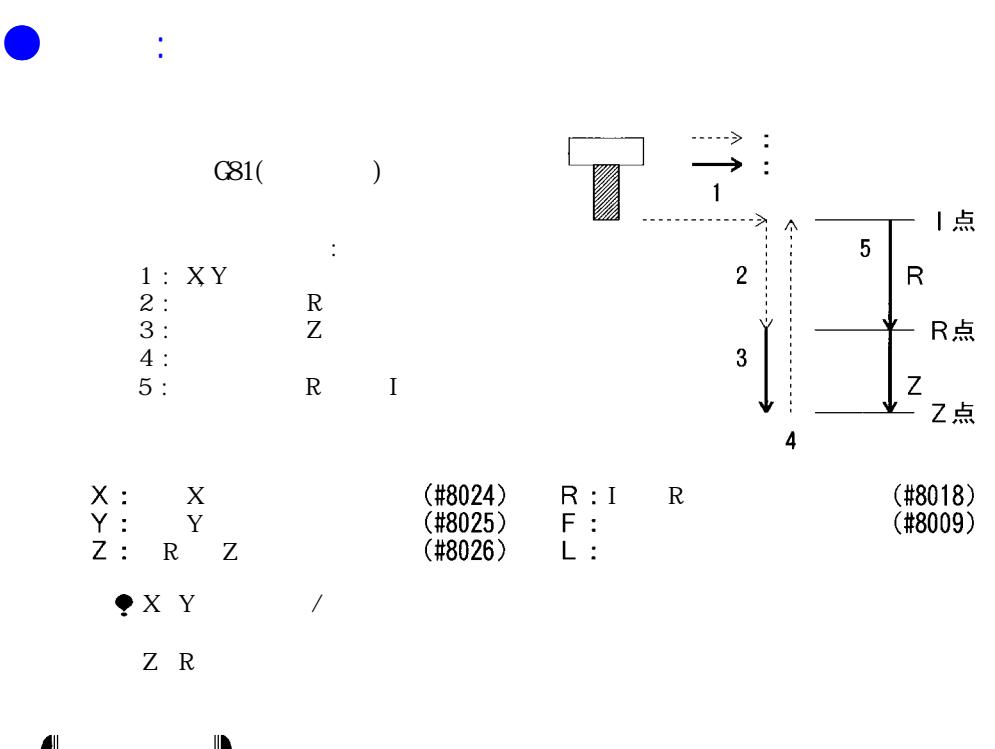

# 宏程序B 程序实例

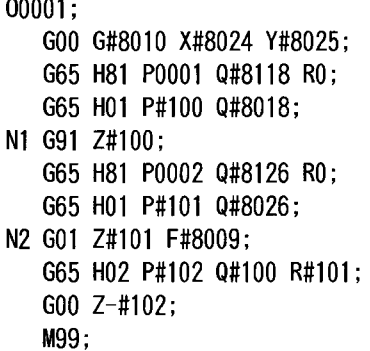

宏程序A

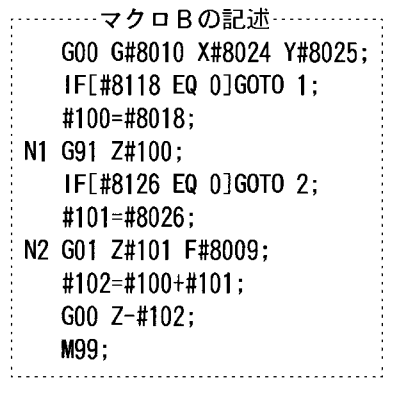

# 1

 $00002;$ 002,<br>G28 G91 X0 Y0 Z0;<br>G92 X0 Y0 Z50.0;<br>G00 G90 X100.0 Y50.0; G66 P0001; x20.0 Y30.0 Z-20.0 R-15.0 F500;<br>x30.0 Y10.0 Z-15.0 R-10.0;<br>x20.0 Y-10.0 Z-20.0;<br>x-10.0 Y-10.0;  $X30.0;$ G67; M30;

ROZRZ CNC<br>ROZRZ CNC

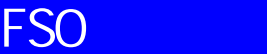

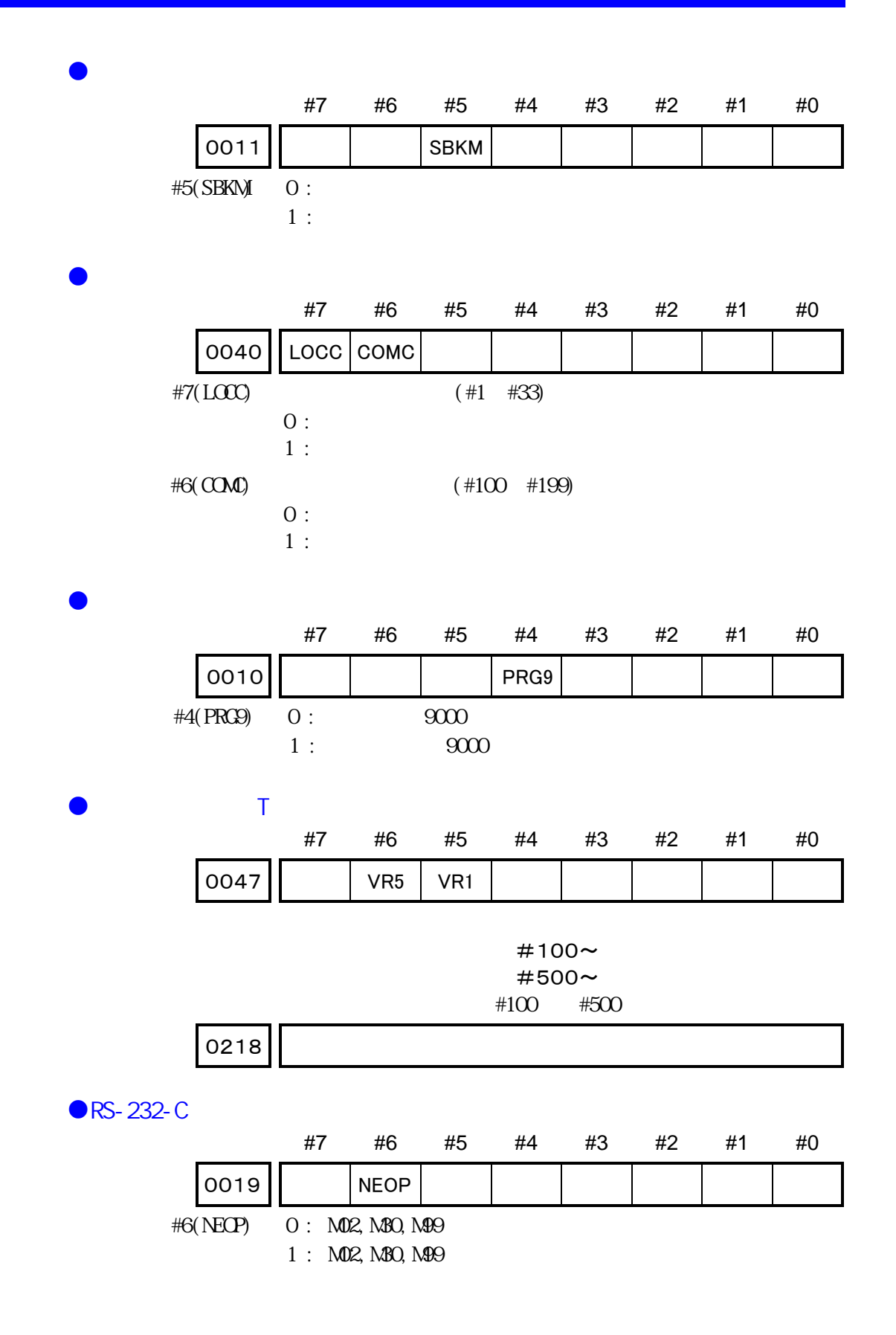

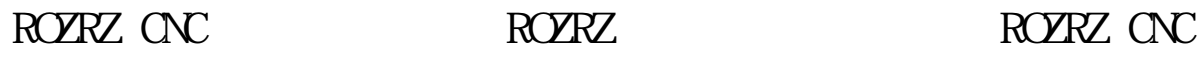

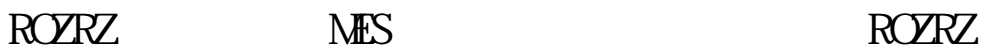

●习题

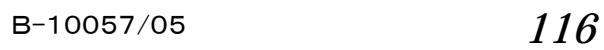

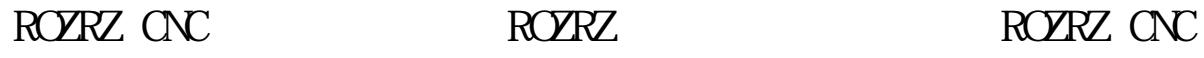

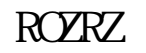